# Release Notes

**Prospect® Data Acquisition Tools 7.1** 

**Motorola CDMA RP4.0 Patch01** 

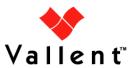

#### **DOCUMENT CONTROL**

Issue Number: 02

Issue Date: 02 September 2008

Version: RP4.0 Patch01

Build: 02

Project Release Point: Motorola CDMA RP4.0 Patch01

## **OWNERSHIP & CONFIDENTIALITY**

No part of this document may be disclosed orally or in writing, including by reproduction, to any third party without the prior written consent of IBM Corp. This document, its associated appendices, and any attachments remain the property of IBM Corp. and shall be returned upon request.

# **Table of Contents**

| 1 | Description                           | 4 |
|---|---------------------------------------|---|
| 2 | New Features                          | 4 |
| 3 | Resolved Issues                       | 4 |
| 4 | Known Problems / Useful Hints         | 4 |
| 5 | Installation and Upgrade Instructions | 4 |
| 6 | Customer Support                      | 7 |
| 7 | Manifest                              | 7 |

## 1 Description

This document provides information on the Prospect Data Acquisition Tools 7.1 / Motorola CDMA RP4.0 Patch01 release.

## 2 New Features

Support INNERFILEDIR on/off switching for EVDO CONFIG MAP data type. This
feature will provide options to set the EVDO Config Map collection either from
\$SRCDIR/<date> or from \$SRCDIR.

## 3 Resolved Issues

Following is a list of problems present in the previous release that have been resolved.

| DDTS / SRS /PMR                                      | Description                                   | Action Taken                                                                                               |
|------------------------------------------------------|-----------------------------------------------|----------------------------------------------------------------------------------------------------|
| valnt00044559/<br>APAR IZ26735/<br>PMR 05500,370,000 | Issue removing tarball file during cleanup    | Fix provided. The PM files are processed in \$REMOTEDIR/flexda. Only files own by DA user will be deleted. |
| valnt00044556/<br>APAR IZ26727/<br>PMR 05473,370,000 | EVDO Config Map files are not being retrieved | Fix provided. These files can be retrieved form either \$SRCDIR or \$SRCDIR/ <date>.</date>                |
|                                                      |                                               |                                                                                                    |

## 4 Known Problems / Useful Hints

There are no known problems.

# 5 Installation and Upgrade Instructions

## 5.1. Prerequisites

#### 5.1.1 Baseline Requirements

The base environment require for the deployment of this patch is:

Prospect® Data Acquisition (DA) Toolkit 7.1 / Motorola CDMA RP4.0 Base

**Important!** It is critical that you apply this patch to an environment at the correct patch level. Please verify the environment carefully. For more information, please contact IBM customer support.

#### 5.2. Pre-Installation Instructions

The following instructions must be executed on the Prospect DA server.

Copyright © International Business Machines Corporation 2008. All rights reserved.

- 1. Log in as user flexda.
- 2. Go to the \$FLEXDAHOME directory:

```
$ cd $FLEXDAHOME
```

- 3. Copy the file 7.1.4.0-TIV-PROSPECTDA-MOTCDM-IF0001.tar.gz to this directory.
- 4. Uncompress and untar the package. This will create a subdirectory (patches/7.1.4.0-TIV-PROSPECTDA-MOTCDM-IF0001/) in \$FLEXDAHOME and will untar files into this directory:

```
$ gunzip 7.1.4.0-TIV-PROSPECTDA-MOTCDM-IF0001.tar.gz
$ tar -xvf 7.1.4.0-TIV-PROSPECTDA-MOTCDM-IF0001.tar
```

#### 5.3. Installation Instructions

- 1. Log in as user flexda.
- 2. Stop the cron job
- Go to the directory \$FLEXDAHOME/patches/7.1.4.0-TIV-PROSPECTDA-MOTCDM-IF0001

```
$ cd \
$FLEXDAHOME/patches/7.1.4.0-TIV-PROSPECTDA-MOTCDM-IF0001
```

4. Install the patch.

```
$ ./patch.sh -install 2>&1 | tee install.log.$$
```

5. Review the install log file. If there are any concerns or issues, please contact IBM support team for help.

#### 5.4. Post-Installation Instructions

- 1. Log in as flexda user.
- 2. Make a backup copy of the \$FLEXDAHOME/INSTALL/localhost/cfg/<hostname>.mtcdma.cfg file
- 3. Update the required following information for the EVDO CONFIG MAP configuration in \$FLEXDAHOME/INSTALL/localhost/cfg/<hostname>.mtcdma.cfg.

#### For more information, refer to following

```
$FLEXDAHOME/INSTALL/ALL/doc/host.mtcdma.cfg.sample.
```

The evdoconfigmap is added in the following section.

Copyright © International Business Machines Corporation 2008. All rights reserved.

```
anpm10min \
kcicfg \
aemsc10min
```

In release Prospect® Data Acquisition (DA) Toolkit 7.1 / Motorola CDMA RP4.0 Base, the EVDO Config MAP was removed; in order to retrieve the EVDO Config Map, the following should be included.

The new parameter (INNERFILEDIR\_F) is introduced in this release to support the 2 structures of source data directory. The default value – '0' will instruct DA to collect the EVDO Config Map from \$SRCDIR. For value-'1' will instruct DA to collect the EVDO Config Map from \$SRCDIR/<date>.

Run setconfig.ksh script

```
$ $FLEXDAHOME/INSTALL/ALL/scripts/setconfig.ksh \
$FLEXDAHOME/INSTALL/localhost/cfg/<hostname>.mtcdma.cfg
```

5. Start the cron job

### 5.5. Uninstallation Procedure

- 1. Log in as user flexda.
- 2. Stop the cron job
- Go to the directory \$FLEXDAHOME/patches/7.1.4.0-TIV-PROSPECTDA-MOTCDM-IF0001

```
$ cd \
```

\$FLEXDAHOME/patches/7.1.4.0-TIV-PROSPECTDA-MOTCDM-IF0001

4. Uninstall the patch.

```
$ ./patch.sh -uninstall
```

5. Restore the

 $\verb| \$FLEXDAHOME/INSTALL/localhost/cfg/< hostname>.mtcdma.cfg | file | from backup. |$ 

6. Run setconfig.ksh script.

```
$ cd $FLEXDAHOME/INSTALL/ALL/scripts
```

Copyright © International Business Machines Corporation 2008. All rights reserved.

\$ setconfig.ksh \
\$FLEXDAHOME/INSTALL/localhost/cfg/<hostname>.mtcdma.cfg

7. Start the cron job.

# 6 Customer Support

Contact IBM customer support if a problem is encountered during the installation of this release.

## 7 Manifest

patches/

patches/7.1.4.0-TIV-PROSPECTDA-MOTCDM-IF0001/

patches/7.1.4.0-TIV-PROSPECTDA-MOTCDM-IF0001/host.mtcdma.cfg.sample

patches/7.1.4.0-TIV-PROSPECTDA-MOTCDM-IF0001/local.install.sh

patches/7.1.4.0-TIV-PROSPECTDA-MOTCDM-IF0001/local.uninstall.sh

patches/7.1.4.0-TIV-PROSPECTDA-MOTCDM-IF0001/motanpm10mindist.exp

patches/7.1.4.0-TIV-PROSPECTDA-MOTCDM-IF0001/motevdocfgmapdist.exp

patches/7.1.4.0-TIV-PROSPECTDA-MOTCDM-IF0001/motpmserverdist.exp

patches/7.1.4.0-TIV-PROSPECTDA-MOTCDM-IF0001/mtcdma\_cfg.txt

patches/7.1.4.0-TIV-PROSPECTDA-MOTCDM-IF0001/package.info

patches/7.1.4.0-TIV-PROSPECTDA-MOTCDM-IF0001/patch.sh

patches/7.1.4.0-TIV-PROSPECTDA-MOTCDM-IF0001/pm.exp

patches/7.1.4.0-TIV-PROSPECTDA-MOTCDM-IF0001/set\_mtcdma.ksh

patches/7.1.4.0-TIV-PROSPECTDA-MOTCDM-IF0001/batchscp.exp

patches/7.1.4.0-TIV-PROSPECTDA-MOTCDM-IF0001/mtcdma\_errormsg.txt

Vallent, Metrica, Prospect and ServiceAssure are registered trademarks or trademarks of International Business Machines Corporation in the United States and/or other countries. All other trademarks, trade names, company names, or products mentioned herein are the property of their respective owners. Copyright © International Business Machines Corporation 2008. All rights reserved.

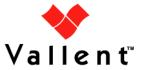